## **УТВЕРЖДАЮ**

Директор ФБУ «Нижегородский ЦСМ»

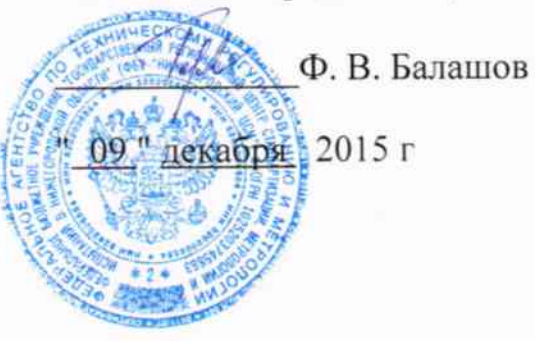

# СЧЕТЧИК ЭЛЕКТРИЧЕСКОЙ ЭНЕРГИИ ТРЕХФАЗНЫЙ СТАТИЧЕСКИЙ

МАЯК 302АРТД

Руководство по эксплуатации

Приложение В

Методика поверки

МНЯК.411152.022РЭ1

1. p 63533-16

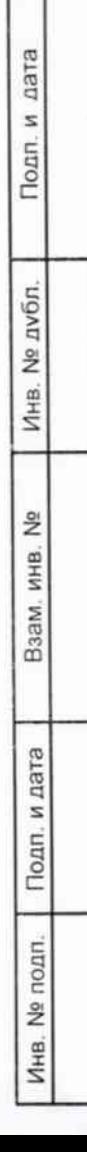

## Содержание

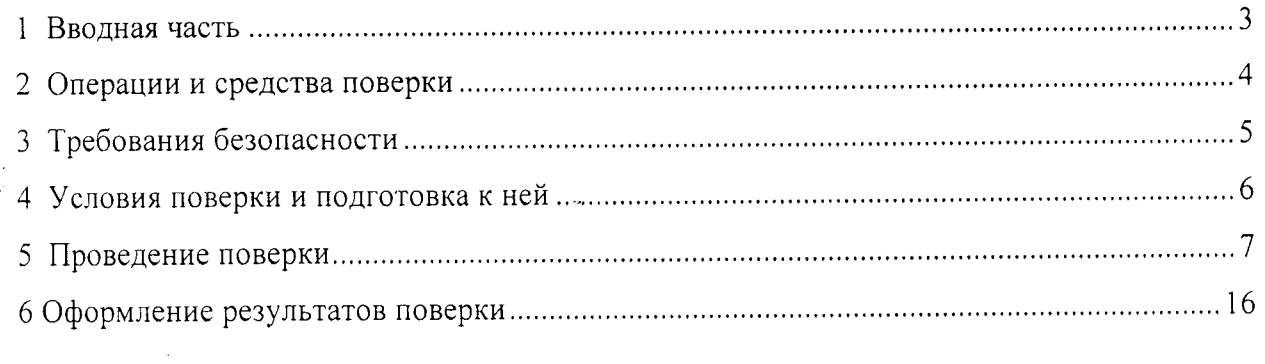

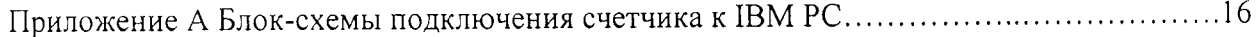

 $\mathbf{1}$ 

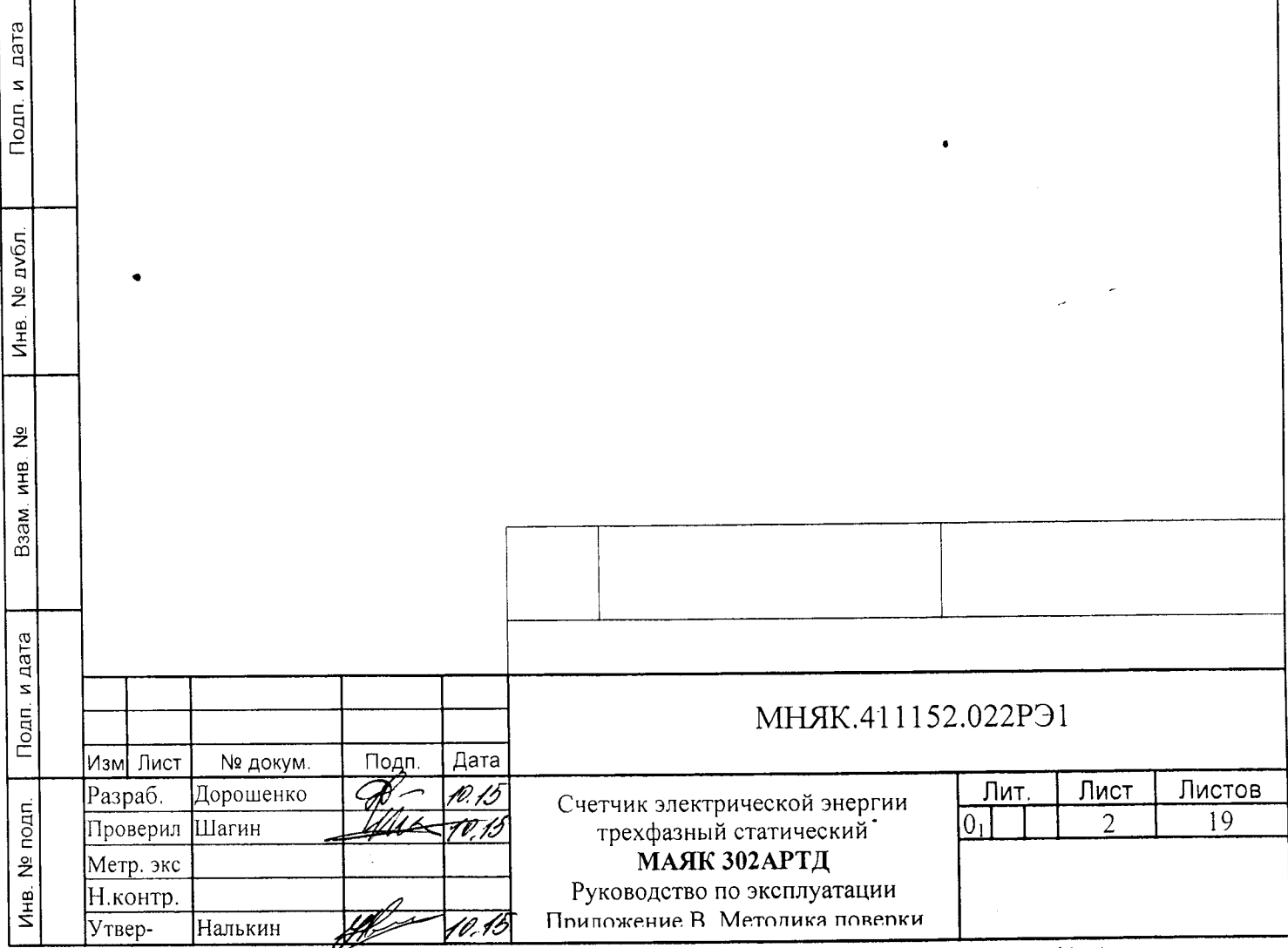

#### 1 Вводная часть

дата  $\mathbf{z}$ Подп.

дубл. ع<br>م Инв.

ž ИНB.

B<sub>3</sub>a<sub>M.</sub>

и дата  $\overline{5}$ 

1.1 Настоящая методика составлена с учетом требований Приказа Минпромторга № 1815 от 02.07.15, РМГ-51-2002, ГОСТ 8.584-2004, ГОСТ 31818.11-2012, ГОСТ 31819.22-2012, ГОСТ 31819.21-2012, ГОСТ 31819.23-2012 и устанавливает методику первичной, периодической и внеочередной поверки счетчиков, а также объем, условия поверки и подготовку к ней.

Настоящая методика распространяется на счетчики электрической энергии трёхфазные статические МАЯК 302АРТД (далее счетчики).

При выпуске счетчиков на заводе-изготовителе и после ремонта проводят первичную поверку.

Первичной поверке подлежит каждый счетчик.

Интервал между поверками 16 лет.

Периодической поверке подлежат счетчики, находящиеся в эксплуатации или на хранении по истечении интервала между поверками.

Внеочередную поверку проводят при эксплуатации счетчиков в случае:

- повреждения знака поверительного клейма (пломбы) и в случае утраты паспорта;

- ввода в эксплуатацию счетчика после длительного хранения (более одного интервала между поверками);

- при известном или предполагаемом ударном воздействии на счетчик или неудовлетворительной его работе;

- продажи (отправки) потребителю счетчика, не реализованного по истечении срока, равного одному интервалу между поверками

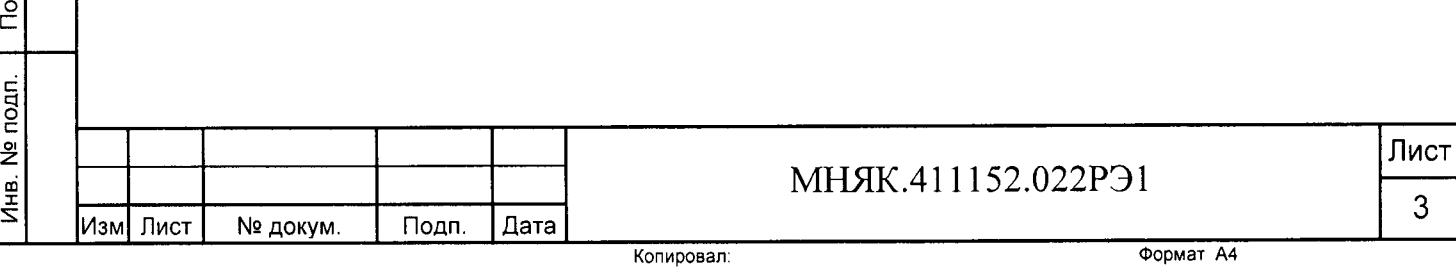

## 2 Операции и средства поверки

2.1 Операции поверки

2.1.1 При проведении поверки должны быть выполнены операции, перечисленные в таблице 1.

Последовательность операций проведения поверки обязательна.

Таблица 1

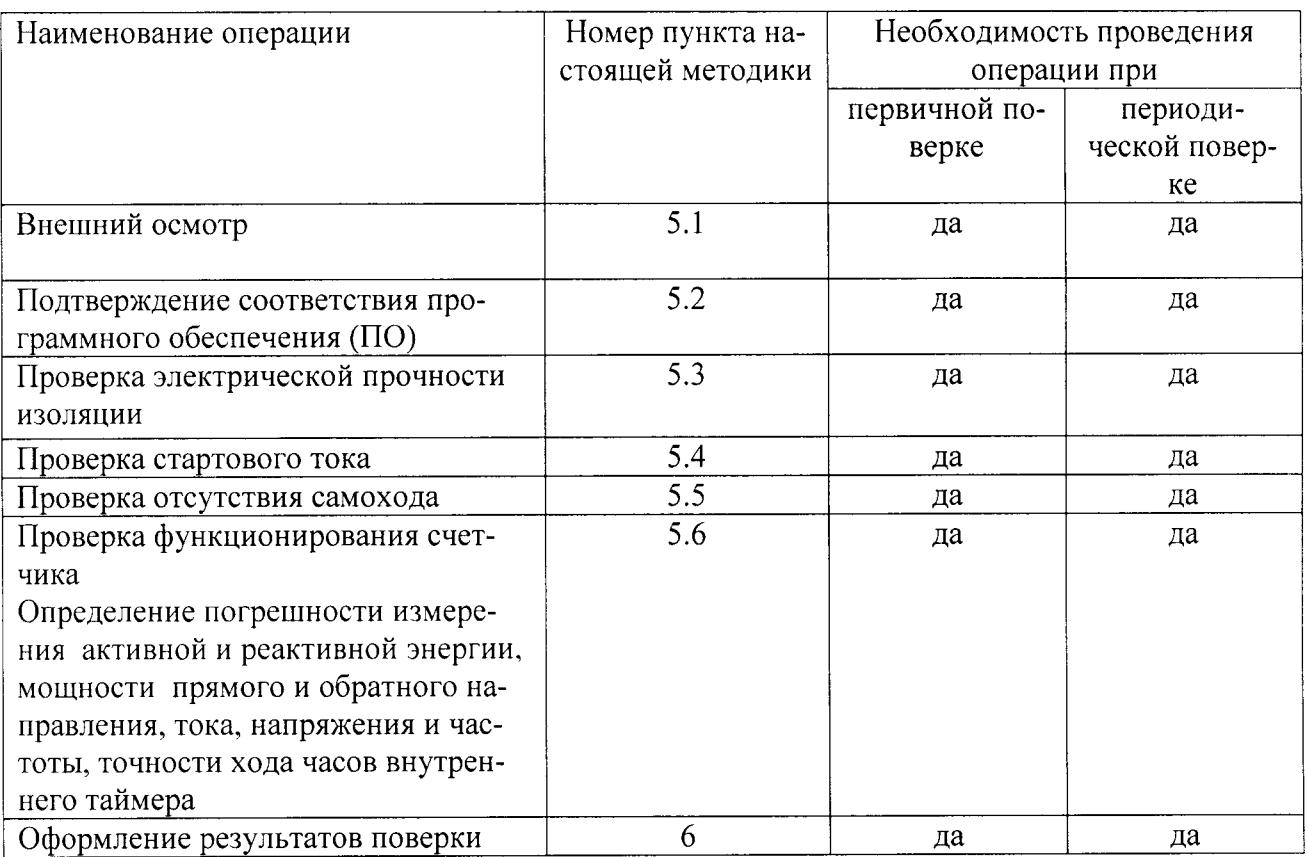

2.2 Средства поверки

2.2.1 Для проведения поверки должно быть организовано рабочее место, оснащенное средствами поверки в т. ч вспомогательными устройствами в соответствии с таблицей 2.

Таблица 2

дата

Подп. и

№ дубл.

Инв.

<u>و</u>

Взам. инв.

Подп. и дата

Инв. № подп.

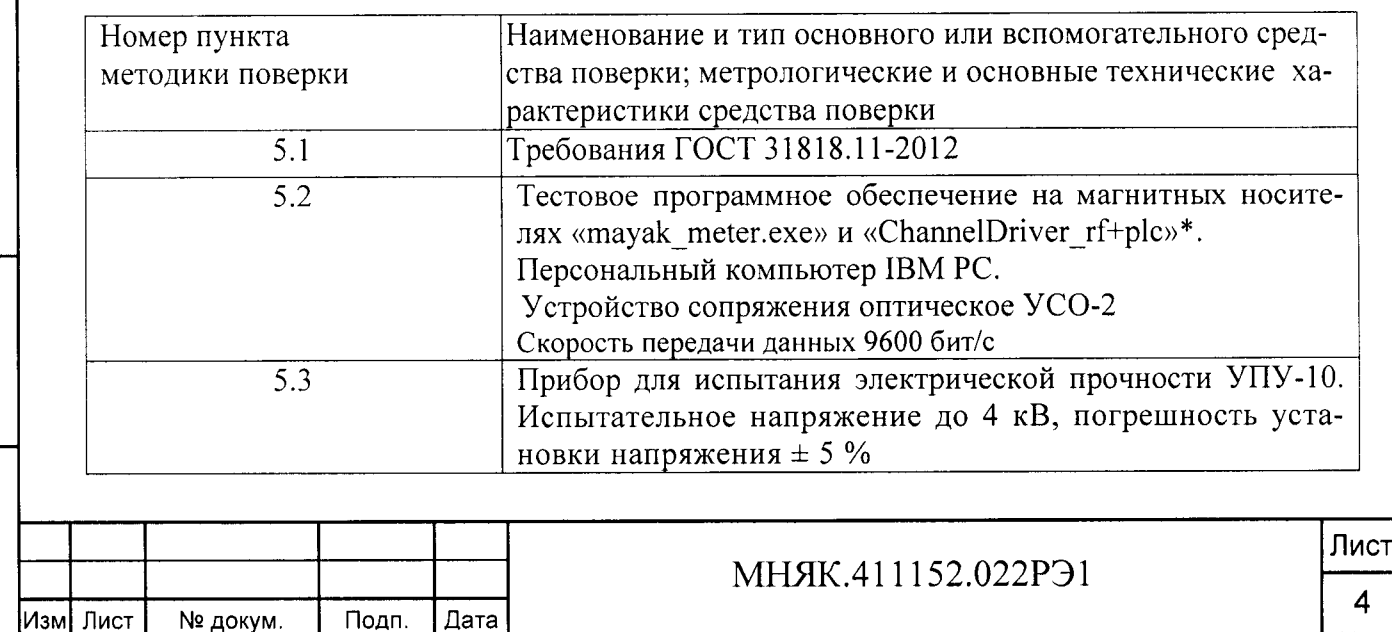

Копировал:

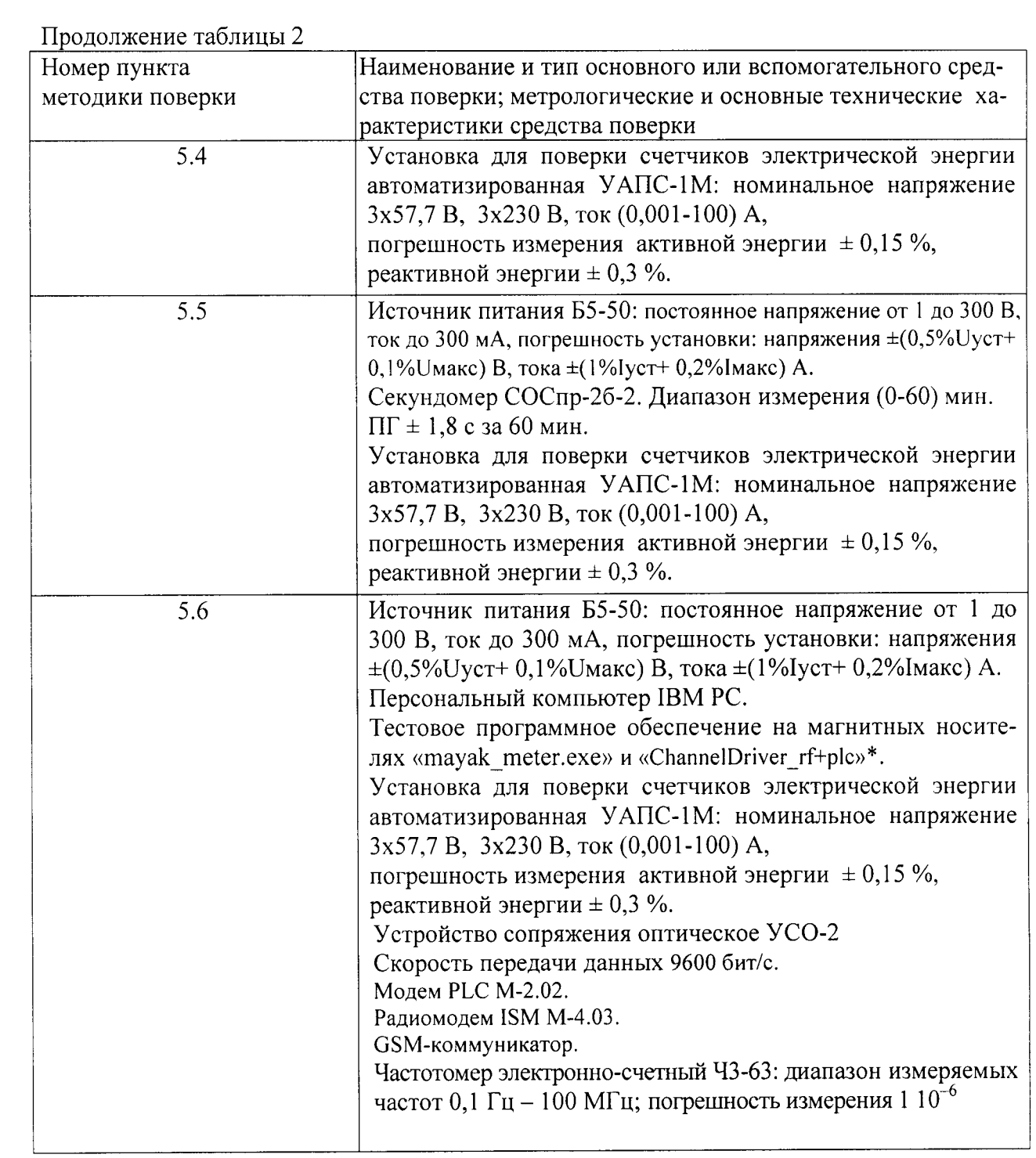

Примечание-Допускается проведение поверки счетчиков с применением средств поверки, не указанных в таблице 3, но обеспечивающих определение и контроль метрологических характеристик поверяемых счетчиков с требуемой точностью.

3 Требования безопасности

дата  $\mathbf{z}$  $T$ lo $T$ 

дубл.  $\tilde{z}$ Инв.

<u>은</u>

Взам. инв.

Подп. и дата

Инв. № подп.

требования  $3.1$ поверки должны быть соблюдены При проведении «Правил технической эксплуатации электроустановок потребителей» и «Правил техники безопасности при эксплуатации электроустановок потребителей», а так же требования раздела 1 руководства по эксплуатации МНЯК.411152.022РЭ и соответствующих разделов из документации на применяемые средства измерений и испытательное оборудование.

3.2 К работе на поверочной установке допускаются лица, прошедшие инструктаж по технике безопасности.

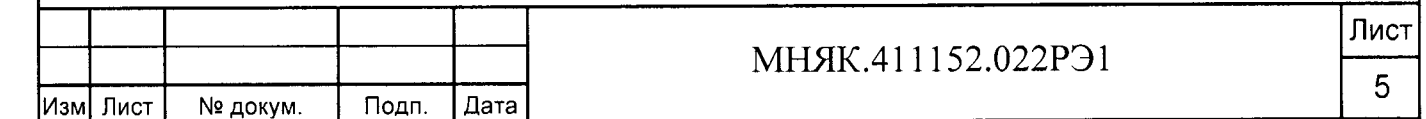

4 Условия поверки и подготовка к ней 4.1 Порядок представления счётчиков на поверку должен соответствовать

требованиям Приказа Минпромторга № 1815 от 02.07.15.

Подп. и дата

дубл.

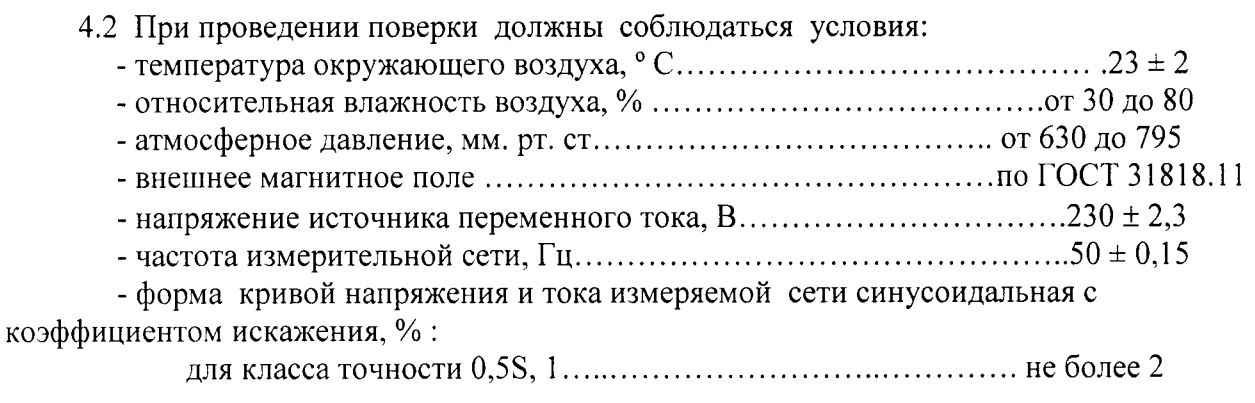

4.3 Перед проведением поверки необходимо изучить МНЯК.411152.022РЭ «Руководство по эксплуатации».

4.4 Поверка должна производиться на аттестованном оборудовании и с применением средств поверки, имеющих действующее клеймо или свидетельство о поверке.

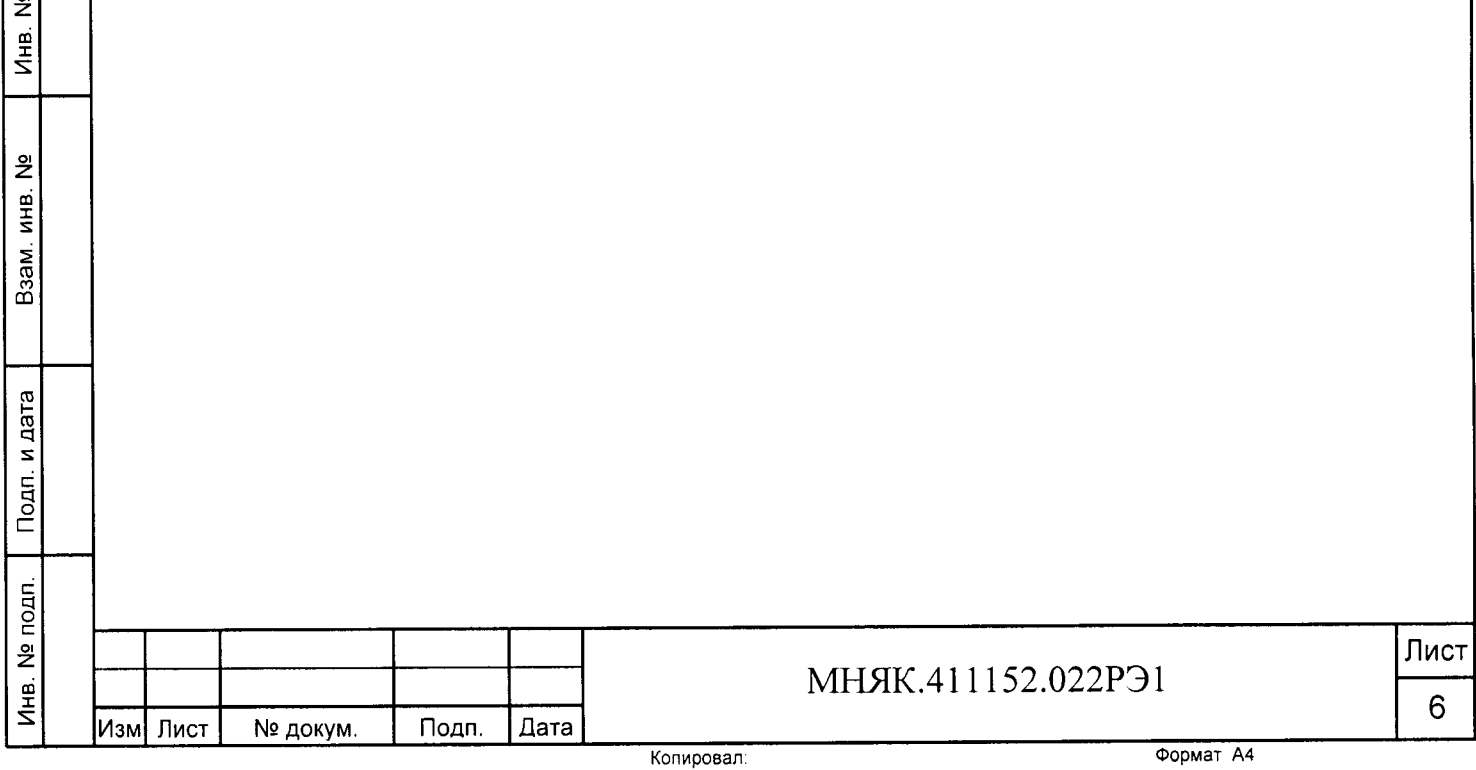

#### 5 Проведение поверки

5.1 Внешний осмотр

5.1.1 При внешнем осмотре должно быть установлено соответствие счетчика следующим требованиям:

- лицевая панель счетчика должна быть чистой и иметь четкую маркировку в соответствии требованиям ГОСТ 31818.11-2012;

- во все резьбовые отверстия токоотводов должны быть ввернуты до упора винты с исправной резьбой;

-на клеммной крышке счетчика должна быть нанесена схема подключения счетчика к электрической сети;

- в комплекте поставки счетчика должен быть формуляр МНЯК.411152.022 ФО и руководство по эксплуатации МНЯК.411152.022 РЭ.

5.2 Подтверждение соответствия программного обеспечения (ПО)

5.2.1 Метрологически значимая часть встроенного программного обеспечения имеет следующие идентификационные признаки:

- название программного обеспечения - ПО МАЯК 302АРТД;

- версия программного обеспечения - 00.00.27;

- значение контрольной суммы программного обеспечения - 0x5C2D.

Для проверки соответствия ПО предусмотрена идентификация метрологически значимой части ПО. Идентификация проводится посредством оптопорта. Проверка может быть выполнена следующим способом. Подключите счётчик к компьютеру в соответствии со схемой А.1 Приложения А. Включите питание персонального компьютера. Запустите программу конфигурирования приборов учета МАЯК «mayak meter.exe».

В разделе меню «Общие данные» в поле «Идентификатор ПО» появится номер версии программного обеспечения и контрольная сумма.

Вывод об аутентичности метрологически значимой части программного обеспечения принимается по результатам сравнения вычисленной контрольной суммы встроенного ПО со значением вышеприведенной контрольной суммы.

5.3 Проверка электрической прочности изоляции

5.2.1 При проверке электрической прочности изоляции испытательное напряжение подают, начиная с минимального или со значения рабочего напряжения. Увеличение напряжения до испытательного значения следует производить плавно или равномерно ступенями за время  $(10 - 15)$  с.

5.2.2 При достижении испытательного напряжения, счетчик выдержать под его воздействием в течение 1 мин, при этом контролировать отсутствие пробоя, затем плавно уменьшить испытательное напряжение. Точки приложения испытательного напряжения и величина испытательного напряжения приведены в таблице 3.

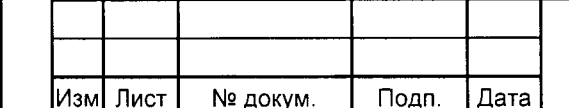

лата

Подп. и

дубл.

<u>و</u>

Инв.

읭

ИНВ.

Взам.

Подп. и дата

Инв. № подп.

### МНЯК.411152.022РЭ1

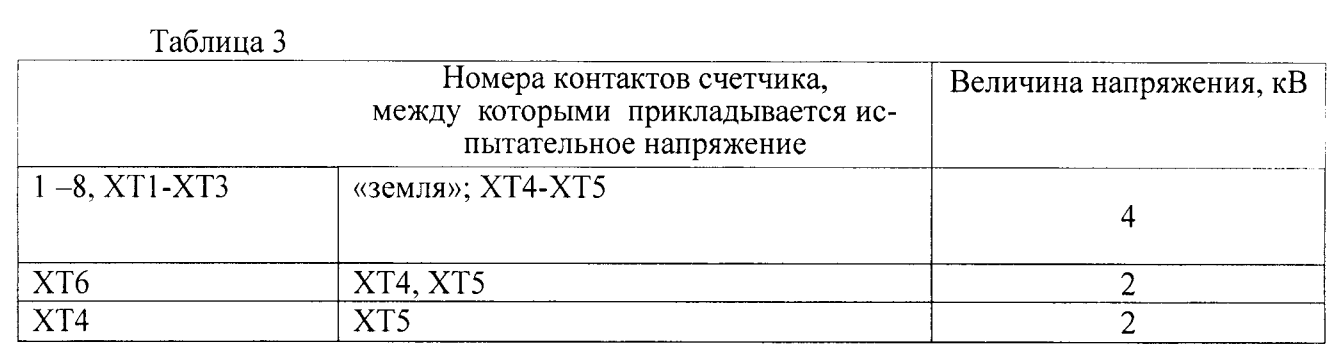

Результат проверки считается положительным, если электрическая изоляция счётчика, при закрытом корпусе и закрытой крышке зажимов, выдерживает испытательное напряжение переменного тока частотой 50 Гц в течение l минуты.

Во время испытаний не должно быть искрения, пробивного разряда или пробоя.

5.3 Проверка функционирования счетчико

5.3.1 Опробование функционирования проверяемого счетчика проводят на измерительной установке УАПС-1М при номинальном значении напряжения  $(3\times230$  В или  $3\times57$ ,7 В), базовом или номинальном значении тока в каждой фазе и коэффициенте мощности, равном единице.

Обмен информацией со счетчиком производится с помощью персонального компьютера (IBM РС) и программы конфигурирования приборов учета МАЯК «mayak meter.exe».

Подключение к последовательному порту компьютера осуществляется через устройство сопряжения оптическое (УСО-2) в соответствии с блок-схемой, приведенной на рисунке приложения А.

после подачи питания на счетчик начинают светиться все сегменты Жки индикатора. После этого счетчик переходит в автоматический режим индикации накопленной энергии по тарифам.

На восьмиразрядном табло циклически в автоматическом режиме и посредством нажатия кнопок отображаются :

- накопленная активная и реактивная энергия прямого и обратного направления пс тарифам и по сумме;

- накопленная активная и реактивная энергия по модулю независимо от направления по тарифам и по сумме;

- дата и время;

- действующее значение текущего напряжения по каждой из трех фаз;

- действующее значение текущего тока по каждой из трех фаз;

- частота;

l-q S Noan.

р<br>Д  $\frac{9}{2}$ л<br>БНВ.

 $\tilde{z}$  $\mathbf{r}$ S .<br>Z  $^{\circ}$ 

> ন<br>ন дn. и

q tr ol z

di S

- текущая температура (справочно);

- текущая активная мощность прямого и обратного направления по каждой из трех фаз и по сумме;

- текущая реактивная мощность прямого и обратного направления по каждой из трех фаз и по сумме

- текущая полная мощность прямого и обратного направления по каждой из трех фаз и по сумме

- косинус ф (справочно);

- тангенс ф (справочно);

- лействующий тари;.

- состояние встроенной батареи;

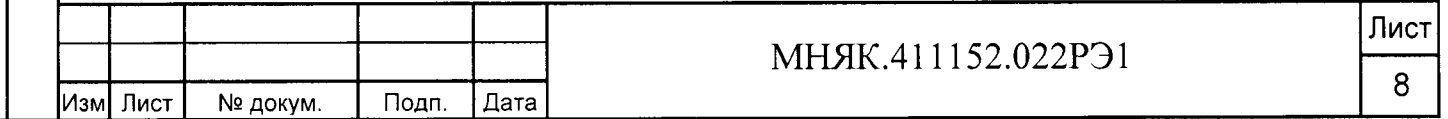

- состояние встроенных модемов;

- состояние реле управления нагрузкой.

Индицируемая цифра рядом с буквой Т в верхнем правом углу индикатора указывает на действующий в данное время тариф.

Перевод в режим измерения энергии осуществляется длительным нажатием кнопки на лицевой панели счетчика.

Свечение индикатора возле надписи «кВт·ч» обозначает, что измеряется активная энергия. Свечение индикатора возле надписи «кВар·ч» обозначает, что измеряется реактивная энергия.

Включите питание персонального компьютера. Запустите программу конфигурирования приборов учета МАЯК «mayak meter.exe». В разделе меню «Настройки» выберите пункт «Порт». В появившемся окне выберите номер порта, к которому подключен счетчик, и нажмите «Открыть». Затем перейти к разделу меню «Приемка», где выбрать «Функционирование». При нажатии кнопки «Добавить» происходит автоматическое добавление номера счетчика.

После нажатия кнопки «Тест» производится тестирование счетчика,

подключенного к компьютеру. В появившемся окне должна появиться надпись «Годен».

При данной проверке проверяется и функционирование оптопорта. При получении соответствующих ответов об установлении тарифного расписания, адреса потребителя, лимитов мощности и электроэнергии функционирование интерфейса связи считается правильным.

Проверка интерфейсов связи:

дата

 $\mathbf{z}$ Подп.

Инв. № дубл.

ž ИНВ.

Взам.

Подп. и дата

а) для проверки интерфейса РLC и радиоинтерфейса подключите счетчики как указано на приведенных в приложении А схемах на рисунках А.3 и А.4.

б) запустите программу «ChannelDriver rf+plc.exe», окно которой имеет вид, представленный на рисунке 1.

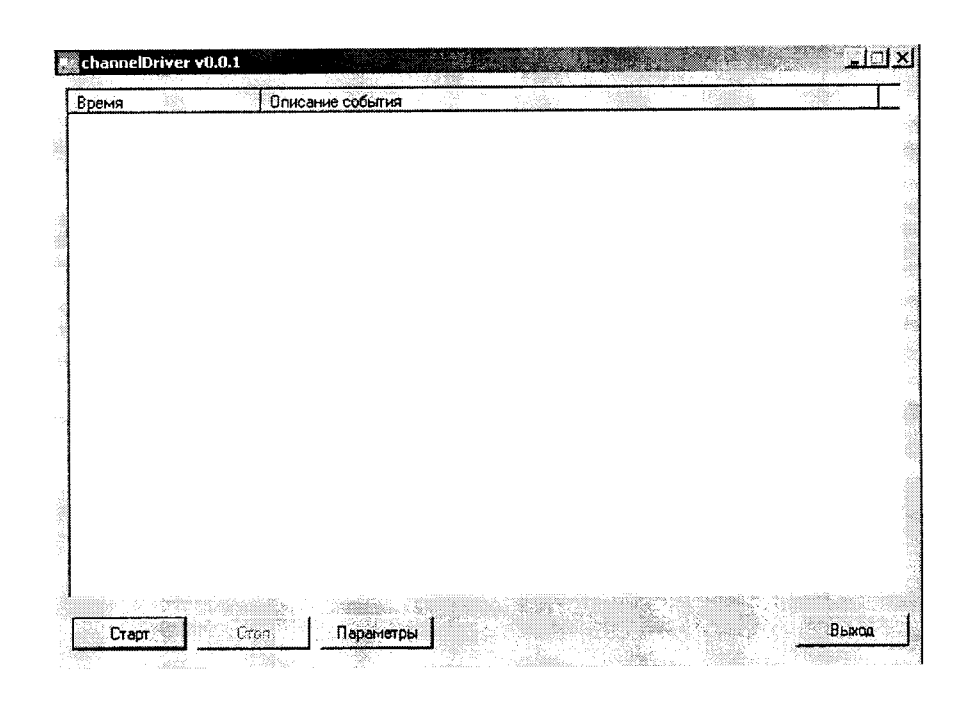

Рисунок 1 - Внешний вид окна программы «ChannelDriver rf+plc.exe»

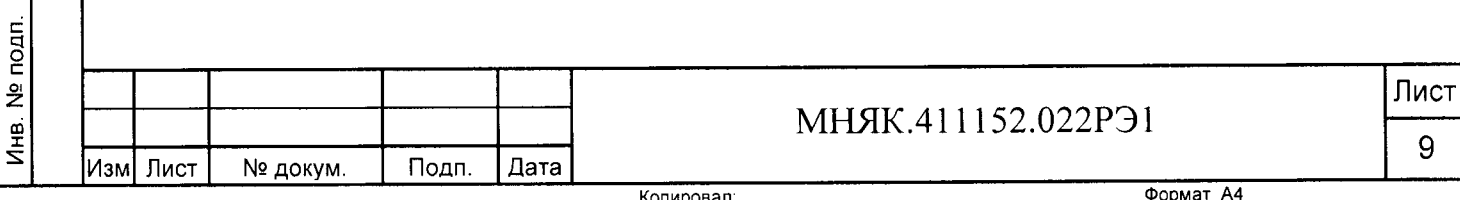

в) выберите порт концентратора и программы посредством нажатия на кнопку «Параметры» в появившемся окне, внешний вид которого представлен на рисунке 2.

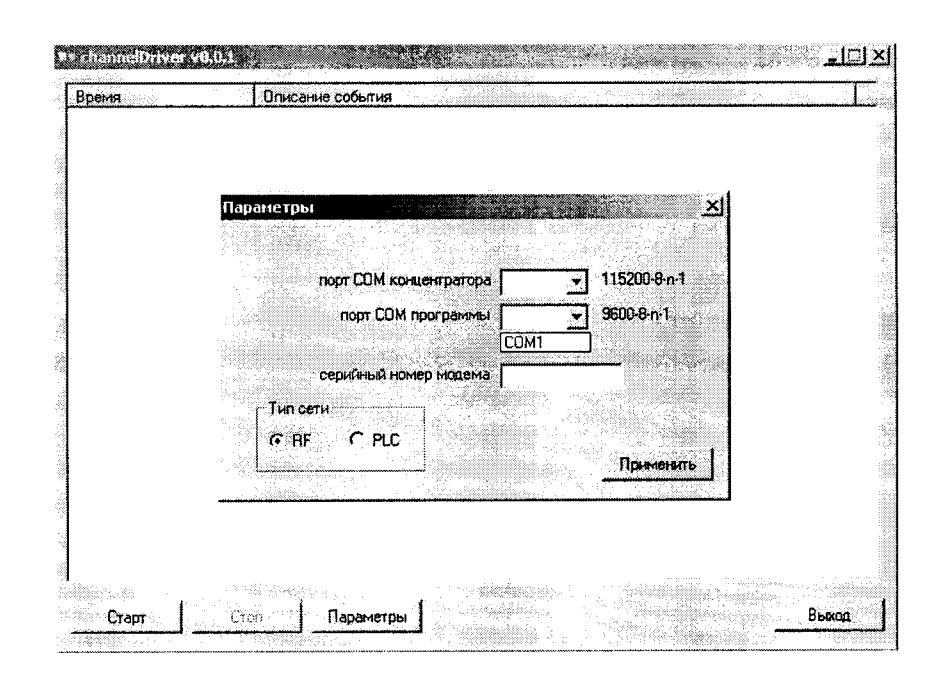

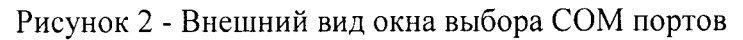

г) укажите в этом же окне серийный номер радиомодема, который находится в разделе 2 формуляра счетчика МНЯК.411152.022ФО.

д) выберите объект проверки (RF - радиомодем, PLC - PLC-модем)

е) нажмите последовательно кнопки «Применить» и «Старт».

ж) запустите программу «mayak\_meter.exe».

дата

 $\mathbf{z}$ Тодп.

дубл.

 $\tilde{z}$ 

Инв.

욷

инв.

B<sub>3aM</sub>

Подп. и дата

Инв. № подп.

з) дальше действуйте согласно проверке функционирования счетчика.

Проверка GSM интерфейса производится после включения счетчика по схеме, указанной на рисунке приложения А.5 и запуска программы конфигурирования приборов учета МАЯК 302АРТД «mayak meter.exe». Счетчик передает по GSM-каналу запрашиваемую информацию.

При получении соответствующих ответов об установлении тарифного расписания. адреса потребителя, лимитов мощности и электроэнергии функционирование интерфейса связи считается правильным.

5.3.2 Для проверки правильности работы счетного механизма счетчик необходимо подключить к персональному компьютеру и к измерительной установке УАПС-1М, и установить:

- номинальное напряжение в параллельных цепях счетчика;
- ток 7,5 А в каждой фазе;
- коэффициент мощности, равный 0,5 инд.  $\overline{\phantom{a}}$

Через 180 с после включения по данным, считанным с персонального компьютера, необходимо убедиться, что:

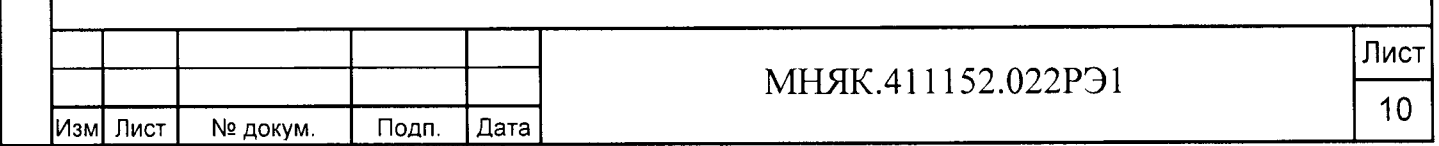

энергии увеличилось на  $(0,129\pm0,012)$  кВт $\cdot$ ч, а реактивной энергии на  $(0,222\pm0,022)$ квар,ч; в счетчике с номинальным напряжением 2з0 В приращение активной

энергии увеличилось на  $(0,0324\pm0,003)$  к $\rm Br$ ч, а реактивной энергии на  $(0,0558\pm0,005)$ квар ч. - в счетчике с номинальным напряжением 57,7 В приращение активной

5,4 Проверка стартового тока (чувствительности)

5.4.| Проверка стартового тока (чувствительности) производится на установке УАПС-lМ методом непосредственного сличения при номинальном напряжении, при коэффичиенте мощности, равном единице, и значении тока в каждой фазе, приведенном таблице 4.

Проверка проводится для прямого и обратного направления.

Таблица 4

т<br>Пап

gu n

q to ุส  $\geq$ Ei S

 $\tilde{z}$ dj S Взам.

> |<br>፲፱ S q

> q

ol z {rr t S

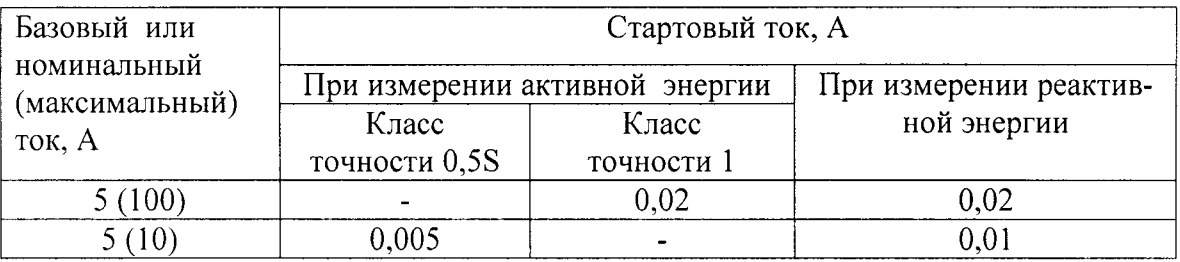

Перел началом проверки необходимо перевести импульсные выходы счетчика режим поверки.

Результаты поверки считаются положительными, если погрешность измерения активной и реактивной энергии находится в пределах  $\pm~30~\%$ .

5.5 Проверка отсутствия самохода

5.5.1 При поверке отсутствия самохода установите в параллельной цепи счетчика напряжение 1,15 UHoM.

Ток в последовательной цепи должен отсутствовать. Перед началом проверки необходимо перевести импульсные выходы счетчика в режим поверки.

При поверке самохода можно использовать схему, приведенную на рисунке 3.

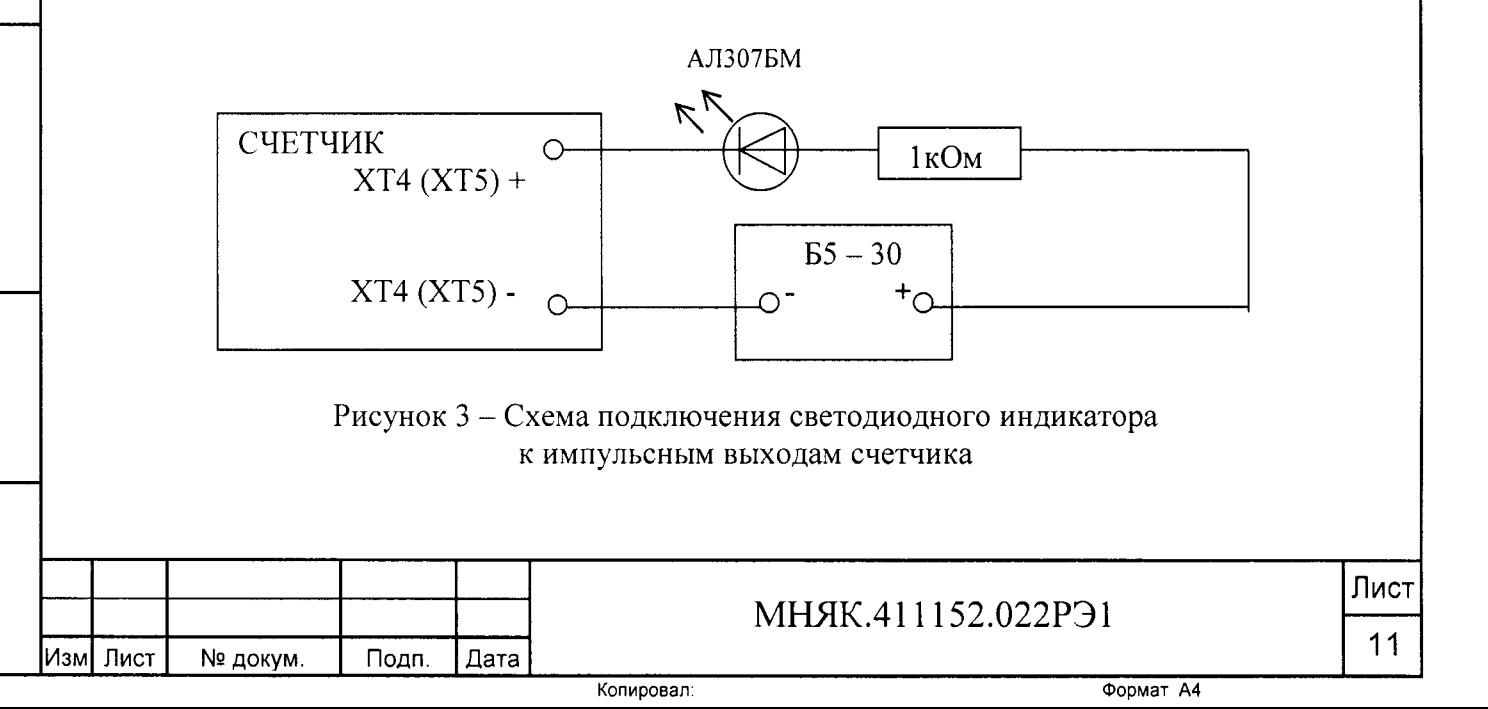

С помощью секундомера необходимо убедится, что период мигания светового индикатора (АЛЗ07БМ) в режиме поверки не более указанного в таблице 5:

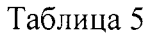

дата

 $\mathbf{z}$ 

Подп.

№ дубл

Инв.

Взам. инв. №

Подп. и дата

Инв. № подп.

Изм

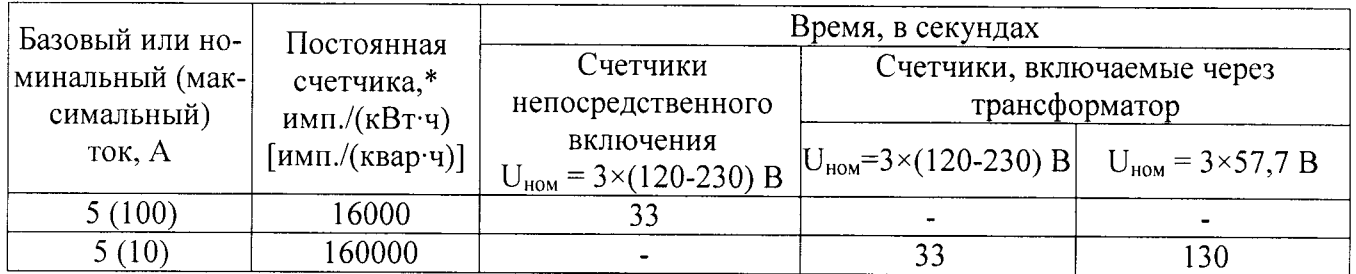

Примечание - Для поверки по п.5.4 и п.5.5 допускается использовать аттестованный стенд.

5.6 Определение метрологических характеристик

5.6.1 Погрешность счетчика при измерении активной и реактивной энергии и мощности прямого и обратного направления, фазного напряжения, тока и частоты определяют методом непосредственного сличения на установке УАПС-1М.

Перед началом поверки прогрейте счетчик в течение 20 минут.

5.6.2 Последовательность испытаний, информативные параметры входного сигнала и пределы допускаемого значения основной погрешности при измерении активной и реактивной энергии и мощности прямого и обратного направления приведены в таблицах 6 - 9.

При измерении активной энергии и мощности прямого и обратного направления поверка счетчика:

- класса точности 1 непосредственного включения проводится при значениях информативных параметров входного сигнала, указанных в таблице 6;

- класса точности 0,5S, включаемых через трансформатор, проводится при значениях информативных параметров входного сигнала, указанных в таблице 7.

Таблица 6 - Информативные параметры при измерении активной энергии и мощности для счетчиков непосредственного включения класса точности 1

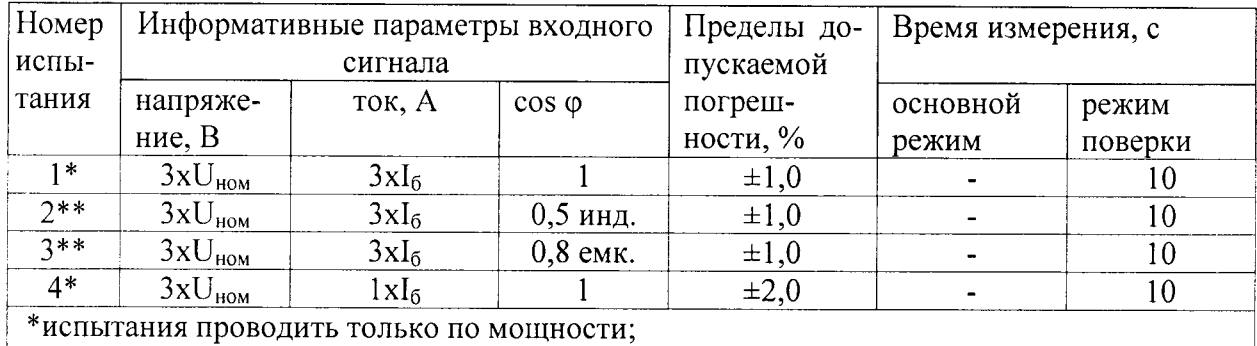

Копировал

\*\*испытания проводить по импульсам и по мощности.

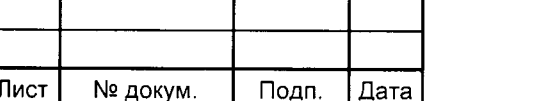

#### МНЯК.411152.022РЭ1

Лист  $12$ 

Таблица 7 - Информативные параметры при измерении активной энергии и мощности для счетчиков класса точности 0.5S, включаемых через трансформатор

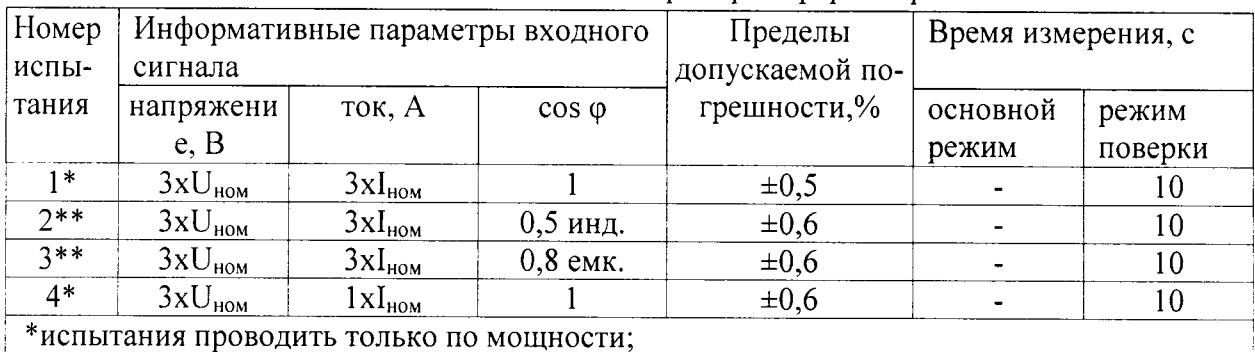

\*\*испытания проводить по импульсам и по мощности.

При измерении реактивной энергии и мощности прямого и обратного направления поверка счетчика:

- класса точности 1 непосредственного включения проводится при значениях информативных параметров входного сигнала, указанных в таблице 8;

- класса точности 1, включаемых через трансформатор, проводится при значениях информативных параметров входного сигнала, указанных в таблице 9.

Таблица 8 - Информативные параметры при измерении реактивной энергии и мощности для счетчиков непосредственного включения класса точности 1

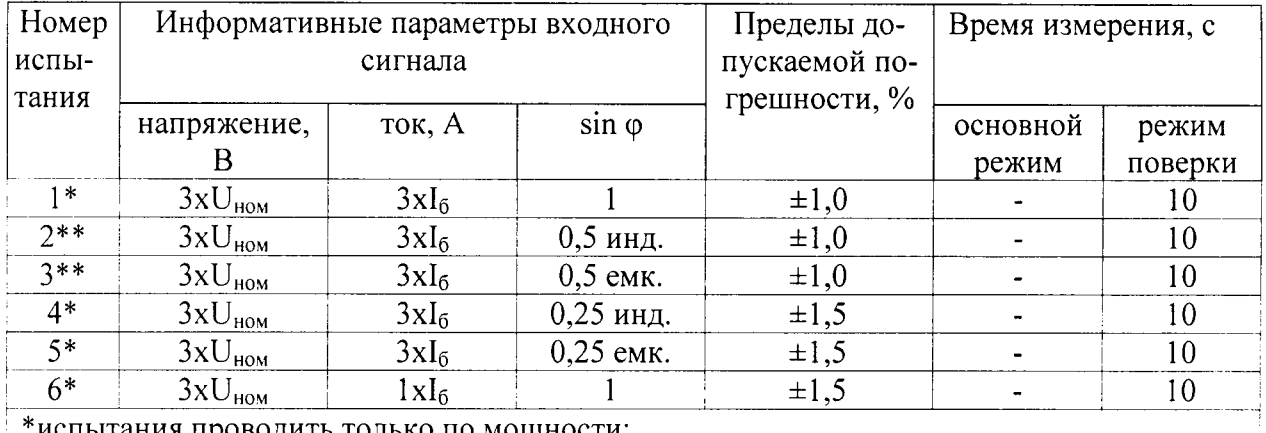

ытания проводить только по мощности;

дата

Подп. и

Инв. № дубл.

Взам. инв. №

Подп. и дата

Инв. № подп.

Изм

Лист

№ докум.

Подп.

Дата

\*\*испытания проводить по импульсам и по мощности.

Таблица 9 - Информативные параметры при измерении реактивной энергии и мощности для счетчиков, включаемых через трансформатор, класса точности 1

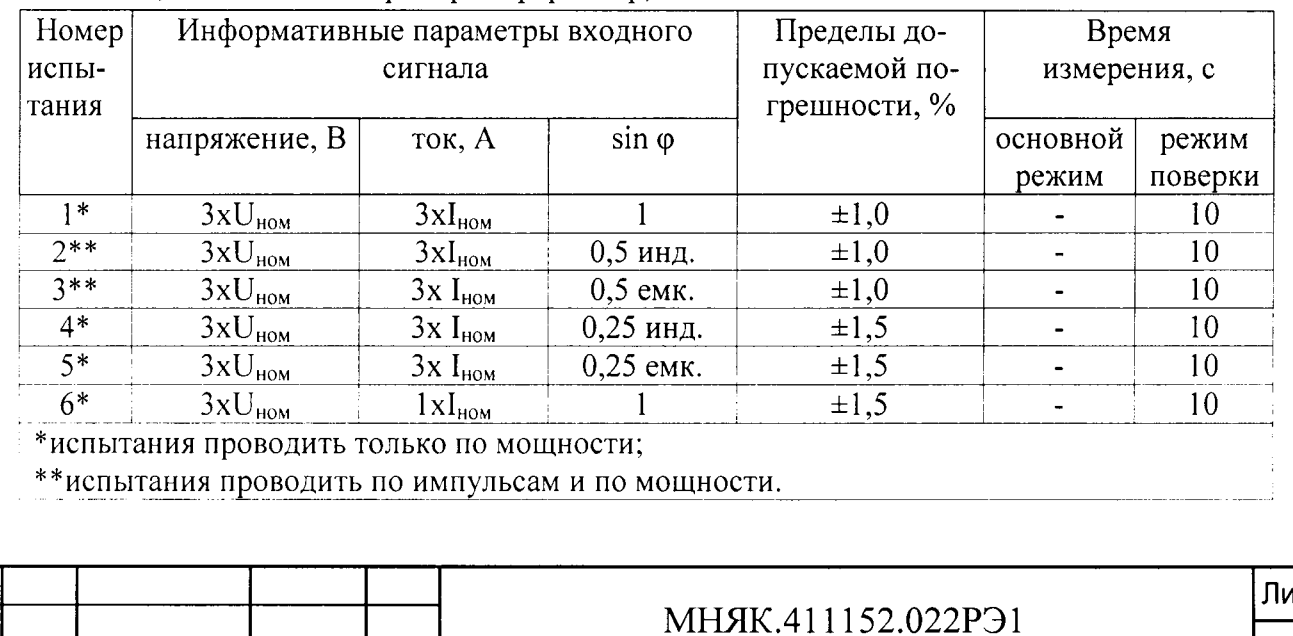

13

Результаты поверки считаются положительными, если счетчик соответствует заданному классу точности, и если при всех измерениях погрешность находится в пределах допускаемого значения погрешности, приведенных в таблицах 6 - 9, а разность погрешностей при симметричной и несимметричной нагрузке не превышает значений:

- при измерении активной нагрузки 1,5 % или 1,0 % для счетчиков класса точности 1 или 0,5S соответственно;

- при измерении реактивной нагрузки 2.5 %.

5.6.3 Определение основной погрешности измерения фазных напряжений производится методом сравнения со значениями напряжений, измеренными эталонным счетчиком установки УАПС-1М. Измерения производятся для каждой фазы сети для трех значений напряжений: Uном, 0,8 Uном, 1,15 Uном.

Для счетчиков с U<sub>ном</sub>=57,7 В измерения проводятся для значений напряжений 46 В, 57,7 В, 66 В. Для счетчиков с  $U_{\text{HOM}}$ = (120-230) В измерения проводятся для значений напряжений 96 В, 120 В, 230 В, 265 В.

Погрешность измерения фазных напряжений рассчитывается по формуле

$$
\delta u = [(U_{H3M} - Uo) / U_{H0M}] \times 100 \, \text{%}, \tag{1}
$$

 $\delta u$  - приведенная к  $U_{\text{HOM}}$  погрешность измерения фазных напряжений; гле

U<sub>изм</sub> - значения фазных напряжений, измеренные проверяемым счетчиком;

Uo - значения фазных напряжений, измеренные эталонным счетчиком.

Результаты поверки считаются положительными, если вычисленные погрешности измерения фазных напряжений находятся в пределах  $\pm$  0.9 %.

5.6.4 Определение основной погрешности измерения фазных токов производится методом сравнения со значениями токов, измеренными эталонным счетчиком установки УАПС-1М.

Измерения проводятся в каждой фазе при трех значениях тока: Iмакс, Iном ( $I_6$ ),  $0.01$ IHOM  $(0.01I_6)$ .

Погрешности измерения токов рассчитываются по формуле:

$$
\delta i = [(I_{H3M} - Io) / Io] \times 100
$$
 %

где І<sub>изм</sub> - значения токов, измеренные счетчиком;

Io - значения токов, измеренные эталонным счетчиком установки.

Результаты поверки считаются положительными, если вычисленные погрешности измерения токов находятся в пределах значений, приведенных в таблице 10.

Таблица 10

дата

 $\boldsymbol{z}$ 

Noan.

дубл.  $\frac{1}{2}$ 

Инв.

 $\tilde{z}$ 

Взам. инв.

Подп. и дата

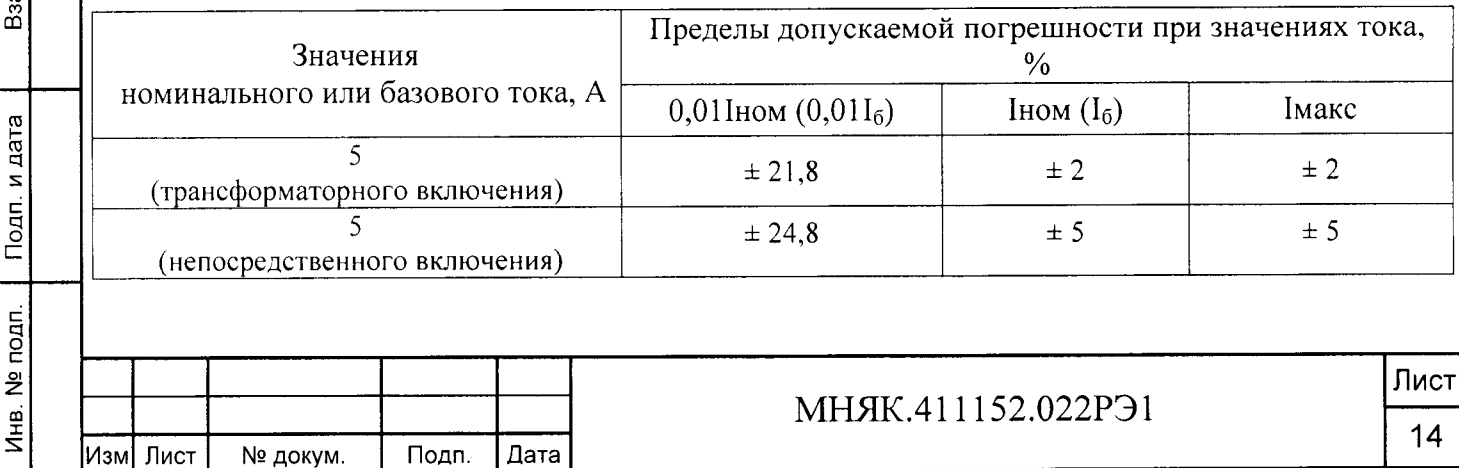

 $(2)$ 

5.6.5 Определение основной погрешности измерения частоты проводится методом сравнения со значением частоты сети, измеренной частотомером Ч3-63 для трех значений частоты: 50 Гц, 47,5 Гц, 52,5 Гц.

Подключите частотомер к измеряемой сети в соответствии с рисунком 4.

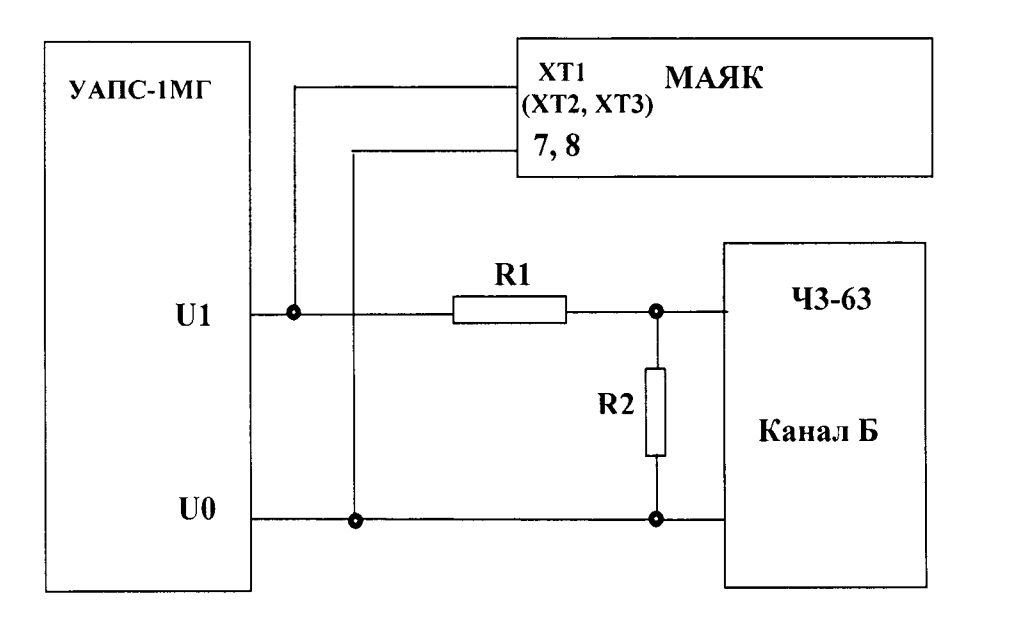

 $R1 - C2 - 33H - 1 - 68$  KOM  $\pm 5\%$  $R2 - C2 - 33H - 1 - 2.2$   $KOM \pm 5\%$ 

Рисунок 4 - Подключение частотомера к установке УАПС-1М и счетчику

Для измерения периода фазного напряжения То необходимо органы управления частотомера установить в следующие положения:

- МЕТКИ ВРЕМЕНИ в состояние « $10^{-6}$ »;

дата

 $\overline{\mathbf{z}}$ 

Подп.

№ дубл.

Инв.

 $\tilde{z}$ ИНB.

Взам.

Подп. и дата

- МНОЖИТЕЛЬ ПЕРИОДОВ в состояние « $10^2$ ».

Расчет частоты сети производится по формуле

$$
Fo = 103/To, \Gamma u
$$
 (3)

 $(4)$ 

где То - период фазного напряжения, измеренный частотомером, мс.

Вычисление погрешности измерения частоты сети производится по формуле

$$
\delta f = [(F_{H3M} - F_{O})/F_{O}] \times 100, \%
$$

где Гизм - значение частоты, измеренное счетчиком, Гц;

Fo - значение частоты, измеренное частотомером, Гц.

Результаты поверки считаются положительными, если вычисленное значение погрешности измерения частоты находится в пределах  $\pm$  0,15%.

5.6.6 Определение точности хода часов внутреннего таймера

Точность хода часов обеспечивается программно-аппаратным комплексом счетчика и устанавливается при его калибровке. Контроль точности хода часов внутреннего таймера за сутки производить следующим образом. ПО МАЯК 302АРТД «mayak\_meter.exe» считывает из счетчика дату последней установки времени (Т1), текущее время счетчика (Т2), текущее время на компьютере (Т0). Уход секунд за сутки (ДТ) вычисляется по формуле:

$$
\Delta T = \frac{T0 - T2}{T2 - T1} \tag{5}
$$

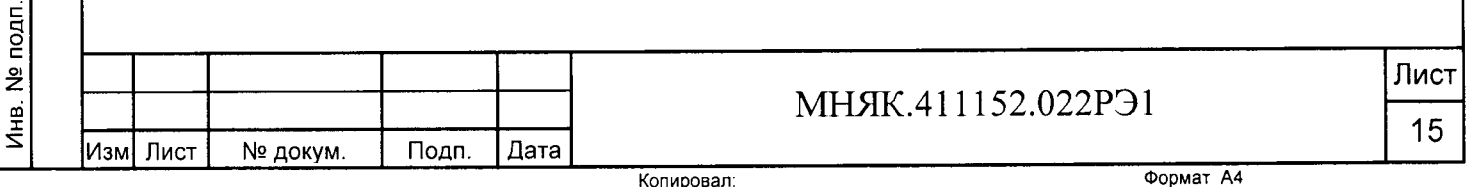

Системное время компьютера должно быть синхронизировано с интернет сервером точного времени (ntp1.stratum2.ru). Для считывания значений Т0, Т1, Т2 подключите оптопорт к последовательному порту компьютера в соответствии со схемой, приведенной на рисунке А.2 приложения А. Подключите питание к счетчику, запустите программу конфигурирования приборов учета МАЯК «mayak meter.exe».

В разделе меню «Настройки» выберите пункт «Порт». В появившемся окне выберите номер порта, к которому подключен счетчик, и нажмите «Открыть».

В разделе меню «Конфигурирование» выберите пункт «Эксплуатация», а в нем пункт «Установка режимов работы импульсного выхода». Нажатием кнопки «Установить» выберите режим "Калибровка часов".

Уход секунд за сутки смотреть в меню «Общие».

#### 6 Оформление результатов поверки

6.1 Положительные результаты поверки удостоверяются знаком поверки и записью в формуляре, заверяемой подписью поверителя и знаком поверки, в соответствии с Приказом Минпромторга № 1815 от 02.07.15.

6.2 Счётчики, прошедшие поверку с отрицательным результатом, бракуются, клеймо предыдущей поверки гасят, а счётчик изымают из обращения. Свидетельство о поверке аннулируется и выписывается извещение о непригодности к применению.

6.3 Результаты поверки заносят в протокол.

Bred

Подп. и

дубл. ž Инв.

ğ ИНB.

Взам.

Тодп. и дата

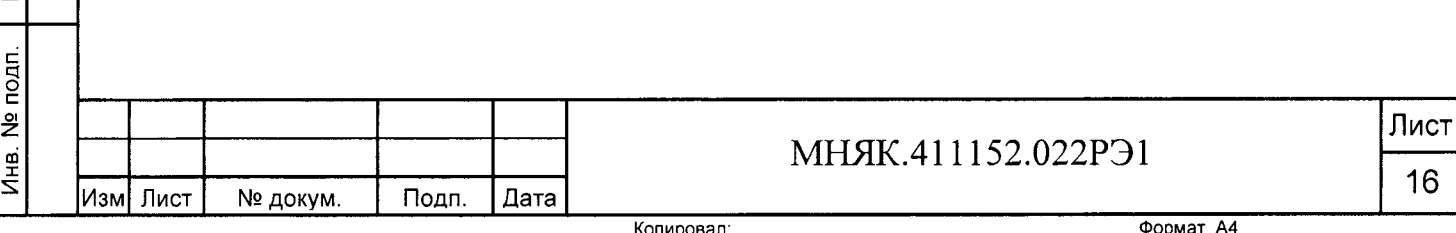

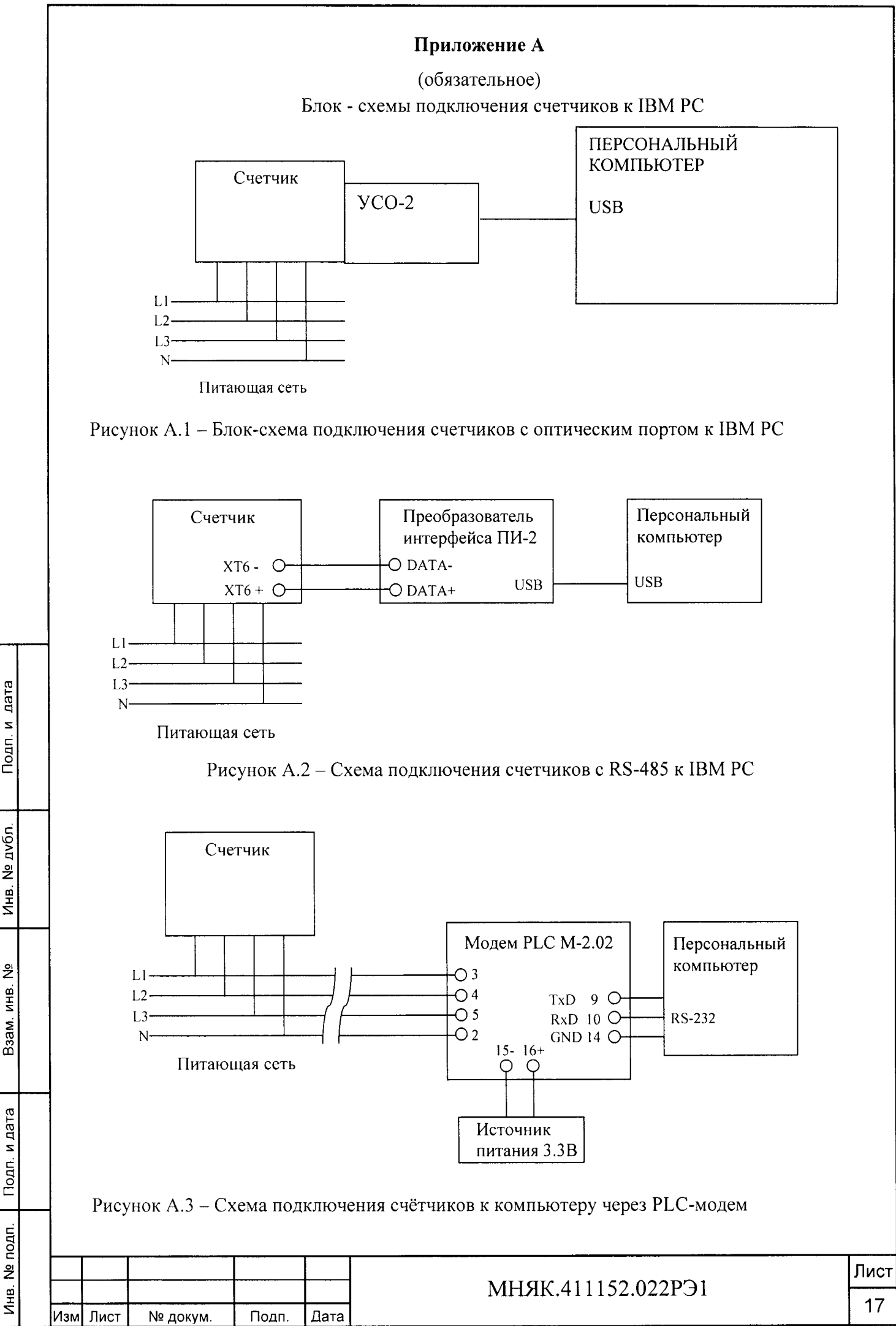

дата

 $\mathbf{z}$ 

Подп.

 $\tilde{z}$ Инв.

Копировал:

Формат А4

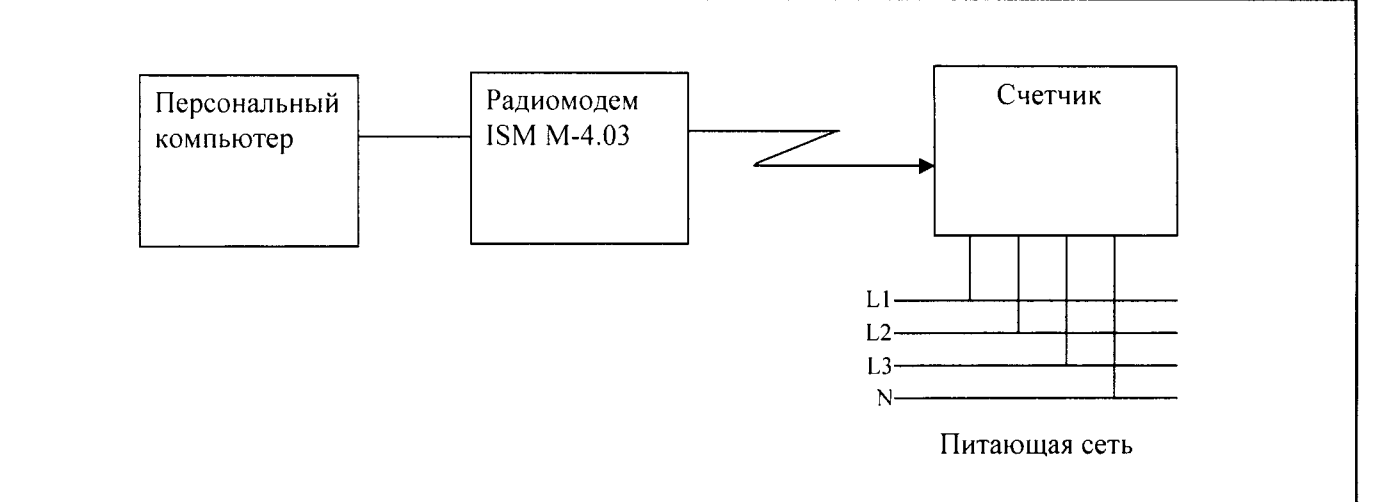

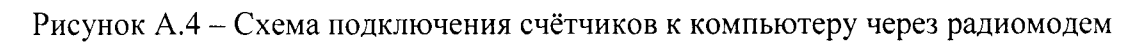

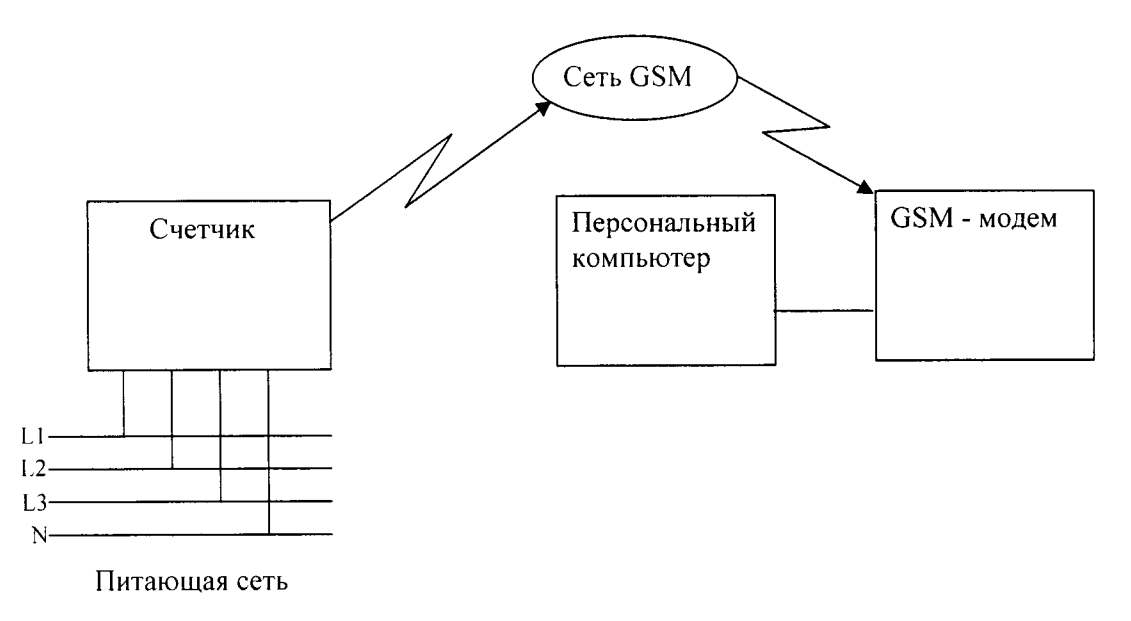

Рисунок А.5 - Схема подключения счётчиков к компьютеру через GSM модем

Подп. и дата

Инв. № дубл.

Взам. инв. №

Подп. и дата

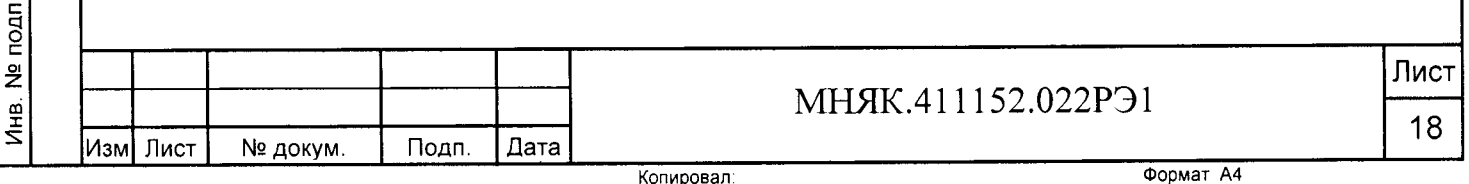

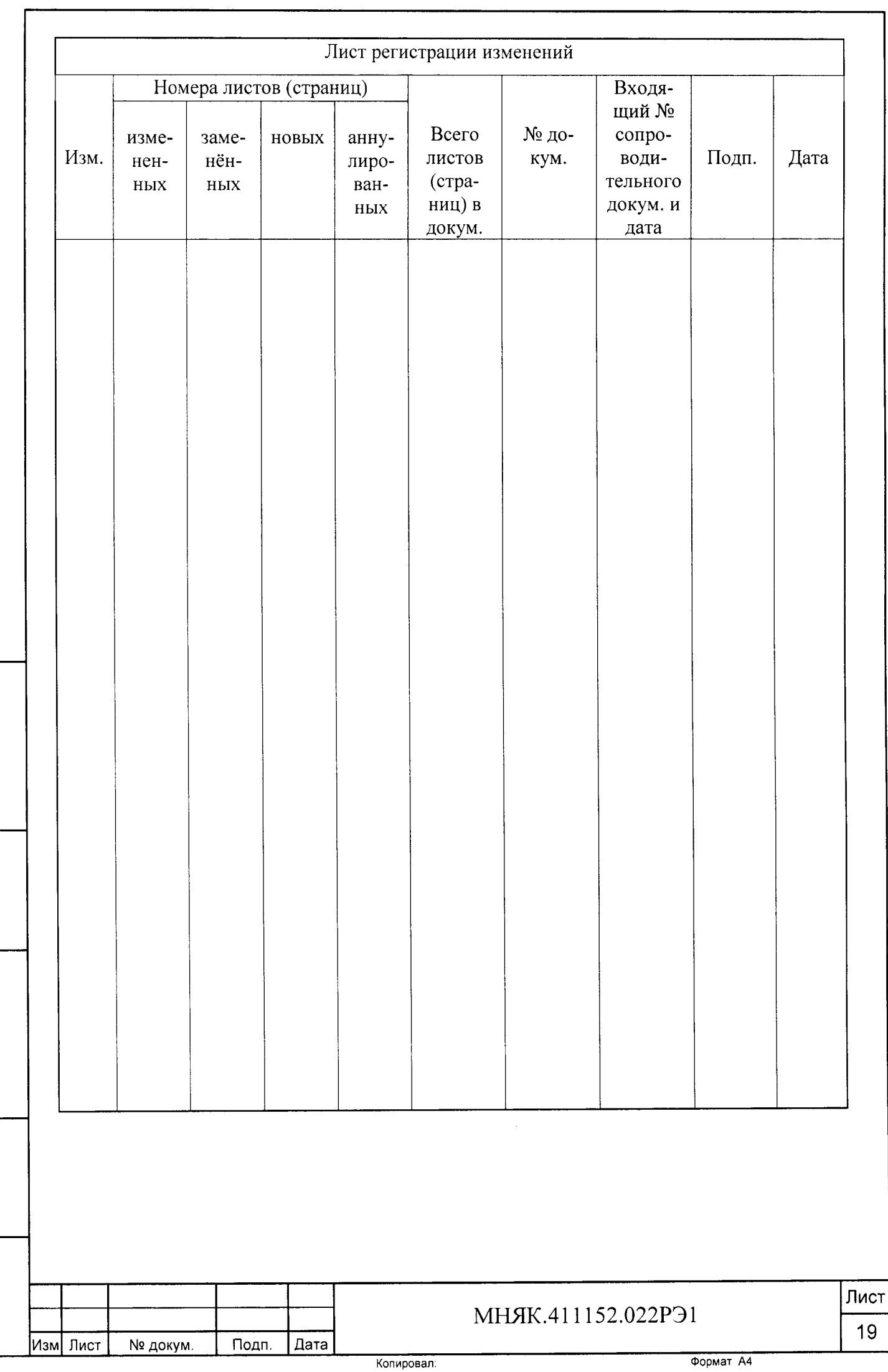

 $\overline{a}$ 

Подп. и дата

Инв. № дубл.

Взам. инв. №

Подп. и дата

Инв. № подп.